# 上海市污染源综合管理信息系统 上海市污染源综合管理信息系统 自行监测管理模块操作手册 自行监测管理模块操作手册

一、信息查询 查询

进入自行监测管理模块 监测管理模块,点击"自行监测管理 监测管理",可以查 看对应市、区企业的基本信息 区企业的基本信息,页面提供搜索功能 页面提供搜索功能,管理人 员可选择所需要检索的字段进行组合搜索 员可选择所需要检索的字段进行组合搜索,并根据所需展示 并根据所需展示所示。 字段,选择相对应的字段进行展示 选择相对应的字段进行展示,如图 1-1 所示

| 年份<br>2023                  | <b>CW</b> | 行政区划<br>请选择 | $\overline{\mathbf{v}}$      | 关注程度<br>请选择        | 监管类型<br>请选择<br>$\mathcal{L}^{\mathcal{L}}$ | $\overline{\mathbf{v}}$ | 第三方检测机构<br>请选择 | $\mathcal{V}$ | 请选择          | $\mathcal{P}$  | 第三方检测等级 分数等级<br>请选择 | 是否自采样<br>请选择<br>$\mathbf{v}$ |        | 指定年份抽查对象<br>请选择<br>$\overline{\mathcal{N}}$ | 是否完成确认<br>请选择<br>$\mathcal{L}$ | 企业名称<br>企业名称                      |                        |
|-----------------------------|-----------|-------------|------------------------------|--------------------|--------------------------------------------|-------------------------|----------------|---------------|--------------|----------------|---------------------|------------------------------|--------|---------------------------------------------|--------------------------------|-----------------------------------|------------------------|
| 自定义展示列<br>排污许可证新            |           | a.          | 企业选择                         | 清空心业选择             | $\cdots$                                   | Q查询                     |                |               |              |                |                     |                              |        |                                             |                                |                                   |                        |
| 得分留注                        |           |             |                              | ÷Ħ.                | 指定2023年份抽查                                 |                         | 取消2023年份抽查 →   |               | 已选中企业数量: 0 家 |                |                     |                              |        |                                             |                                |                                   |                        |
| 是否完成确认<br>行业                |           |             | $\checkmark$<br>$\checkmark$ | 年                  | 区域                                         | 街道                      | 企业名称           |               |              | 分数             | 关注程度                | 是否完成确认 行业                    |        | 社会信用代码                                      |                                | 排污许可证编号                           | 联系人                    |
| 社会信用代码                      |           |             | $\checkmark$                 | o<br>2023          | 嘉定区                                        |                         |                |               |              | $\circ$        | 区管                  | 否                            |        | <b>CONTRACTOR</b>                           | $x = 1$                        | 9131011477713848X0001P            | ۰                      |
| 排污许可证编号                     |           |             | $\checkmark$                 | o<br>2023          | 嘉宗区                                        |                         | the control    |               |              | Ð              | 区管                  | 否                            |        | <u>en en de la companya de la pro</u>       |                                | 913101147579278019001X            | <b>DES</b>             |
| 联系人                         |           |             | $\checkmark$                 | O<br>2023          | 嘉定区                                        |                         |                |               |              | $\Box$         | 区管                  | 否                            |        | <b>CONTRACTOR</b>                           |                                | 913101146822119557001U            |                        |
| 联系电话                        |           |             |                              | $\epsilon$<br>2023 | 嘉定区                                        |                         | m              |               |              | $\cup$         | 区管                  | 否                            |        |                                             |                                | 91310114630816354Y001Q            |                        |
| $\rightarrow$               | □         | 5           | z                            | O<br>2023          | 嘉定区                                        |                         | <b>TIVES</b>   |               |              | $\circ$        | 区管                  | 否                            | u.     |                                             | m.                             | 91310114062572274K001U            | $\mathbf{F}$           |
| $\rightarrow$               | ▣         | 6           | ,                            | O<br>2023          | 嘉定区                                        |                         |                |               |              | ä              | 区管                  | 否                            |        |                                             |                                | 913101147031506624001U            | $\sqrt{1-\frac{1}{2}}$ |
| $\rightarrow$               | п         |             | ,                            | O<br>2023          | 嘉定区                                        |                         |                |               |              | $\Box$         | 区管                  | 否                            |        |                                             | <b>SER</b>                     | 913101140608726015001U            |                        |
| $\rightarrow$               | п         | 8           | ,                            | o<br>2023          | 嘉定区                                        |                         |                |               |              | $\Omega$       | 区管                  | 否                            |        |                                             |                                | 91310114MA1GT7WL6Y001<br>$\Omega$ |                        |
| $\rightarrow$               | 同         | 9           | ,                            | o<br>2023          | 嘉定区                                        |                         |                |               |              |                | 区管                  | 否                            |        |                                             |                                | 913101141336474571001U            |                        |
| $\,$                        | п         | 10          | z                            | O<br>2023          | 嘉定区                                        |                         |                |               |              |                | 区管                  | 否                            |        |                                             |                                | 913101140678468289001U            |                        |
| $\rightarrow$               | П         | 11          | ۰                            | ø<br>2023          | 嘉定区                                        |                         | <b>TITLE</b>   |               |              | m              | 区管                  | 否                            |        |                                             | m                              | 913101146308184051001U            |                        |
| $\rightarrow$               | 同         | 12          |                              | o<br>2023          | 嘉定区                                        |                         |                |               |              |                | 区管                  | 否                            |        |                                             |                                | 91310114703105044K001U            |                        |
| $\rightarrow$               | □         | 13          |                              | O<br>2023          | 嘉定区                                        |                         |                |               |              | $\Box$         | 区管                  | 否                            |        |                                             | m                              | 9131011413365805XD001U            | <b>The Contract</b>    |
| $\rightarrow$               | п         | 14          |                              | O<br>2023          | 嘉定区                                        |                         |                |               |              | $\Box$         | 区管                  | 否                            | $\sim$ |                                             | <b>SIGNATURE CONTROL</b>       | 91310114630440983J001U            | mm                     |
| $\rightarrow$               | п         | 15          | z                            | O<br>2023          | 嘉定区                                        |                         |                |               |              | $\overline{0}$ | 区管                  | 否                            |        |                                             | m                              | 913101141336017906001U            | m                      |
| $\left\vert 1\right\rangle$ |           |             |                              |                    |                                            |                         |                |               |              |                |                     |                              |        |                                             |                                |                                   |                        |

图 1-1 自行监测管理模块页面

点击 , 可以选择更多字段进行搜索查询, 如图 1-2

所示。

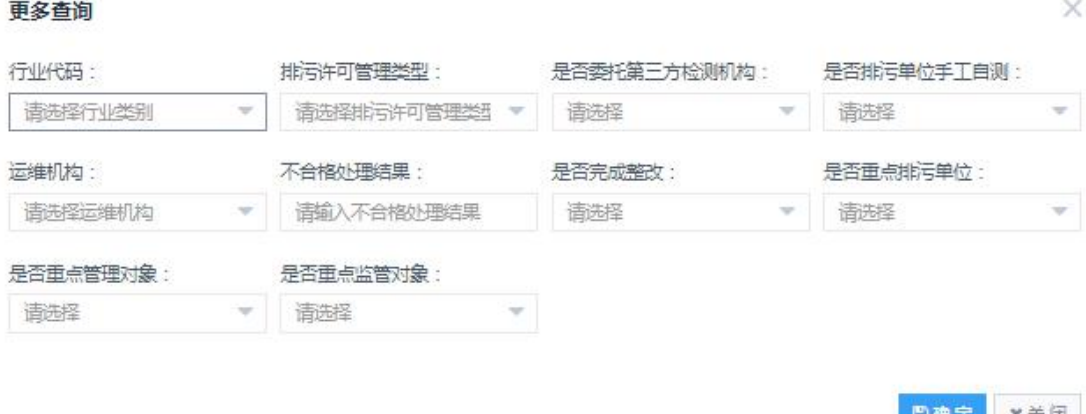

图 1-2 更多查询字段

#### 二、排污单位自行监测信息确认

占击 。管理人员可确认排污单位自行监测信息,包 括企业基本信息和委托的第三方机构信息等,如图 1-3 所示。 其中,排污单位基本信息主要来自固定污染源综合监管信息 系统中的污染源库,委托的第三方机构信息来自上海市环境 监测社会化服务监管系统中已备案机构信息。自行监测管理 模块将定期对排污单位相关信息进行更新。

如需新增排污单位或修改排污单位基本信息,可在固定 污染源综合监管信息系统中的污染源库完成相关操作,并告 知市环境监测中心联系人。

管理人员确认"排污单位是否手工自测"、"是否自采样"、 "是否委托第三方"信息,并通过输入关键字的方式填报排 污单位委托的第三方机构。如委托的第三方机构未在下拉菜 单中,请告知市环境监测中心联系人,并应督促第三方机构 按照要求完成备案后,再进行信息确认。

2

信息确认后可先点击保存按钮,后期如需修改可重新进 行编辑;基本信息、委托第三方检测机构信息全部确认无需 修改后,点击"是否完成确认"栏目的"确定"按钮,完成 确认。

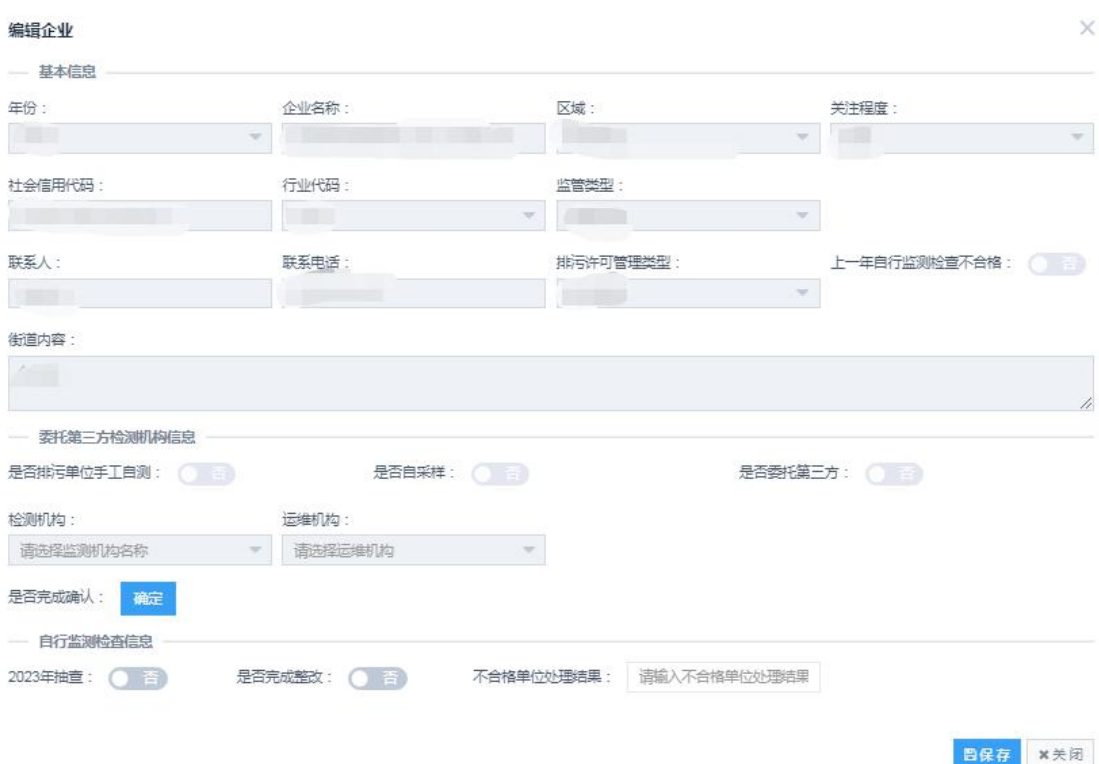

图 1-3 确认排污单位自行监测信息

#### 三、筛选检查对象

点击 。管理人员可在"自行监测检查信息"中,将 "2023 年抽查"选为"是",即可筛选该单位为 2023 年自行 监测监督检查对象,或在"自行监测管理"标签页中,通过 批量勾选企业,点击"指定 2023 年份抽查",批量筛选 2023 年自行监测监督检查对象。

### 四、自行监测检查打分

点击 3, 可对企业进行自行监测检查打分, 点击后页

面跳转如图 1-4-1 所示。系统中根据排污单位自行监测信息 确认情况和管理要求,已自动设定排污单位的默认检查方式 (重点检查或简化检查),并根据自行监测检查方式自动匹 配对应的打分表。管理人员也可根据实际选择相应的检查方 式。

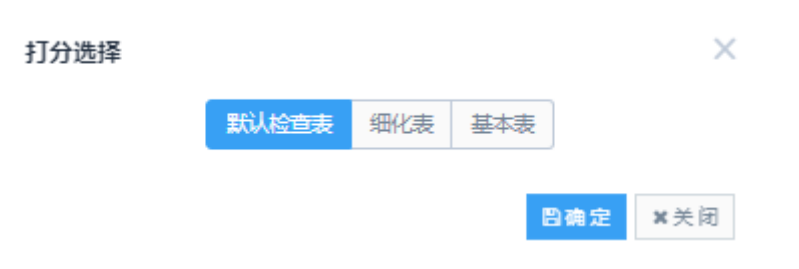

图 1-4-1 打分表选择

在打分表内可以填写分数,并对词条内容的分数进行问 题描述;评分完成后,可在下方空白处对最终总分进行问题 总结说明,打分表如图 1-4-2 所示。

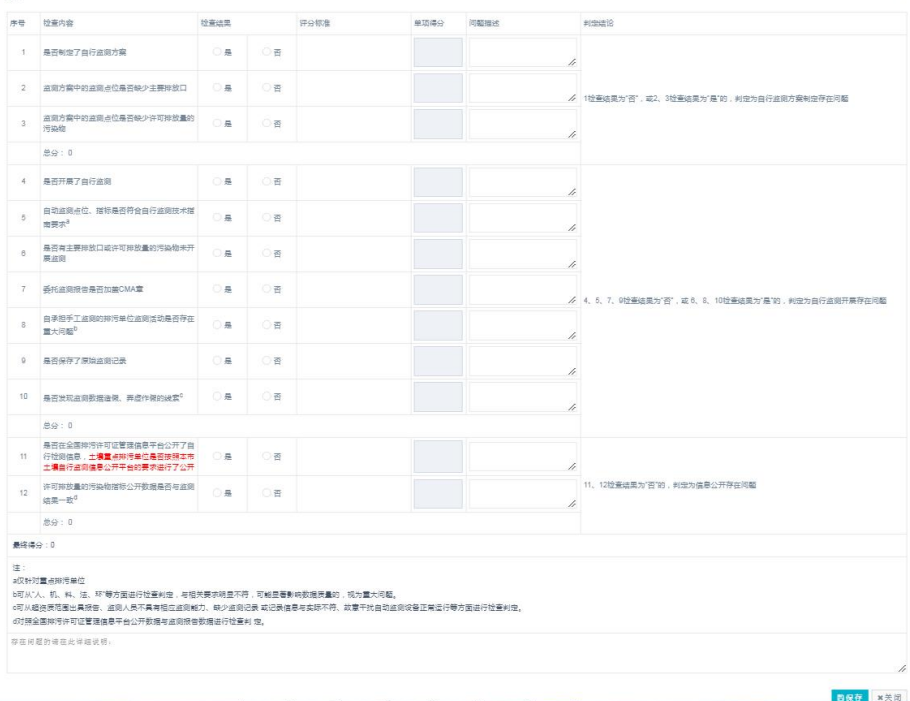

图 1-4-2 打分表

### 五、检查结果汇总统计

检查结果汇总统计可以对基本表和细化表中的检查结 果进行分类统计汇总,点击下拉框可以进行查看不同企业的 相同检查项中的结果。

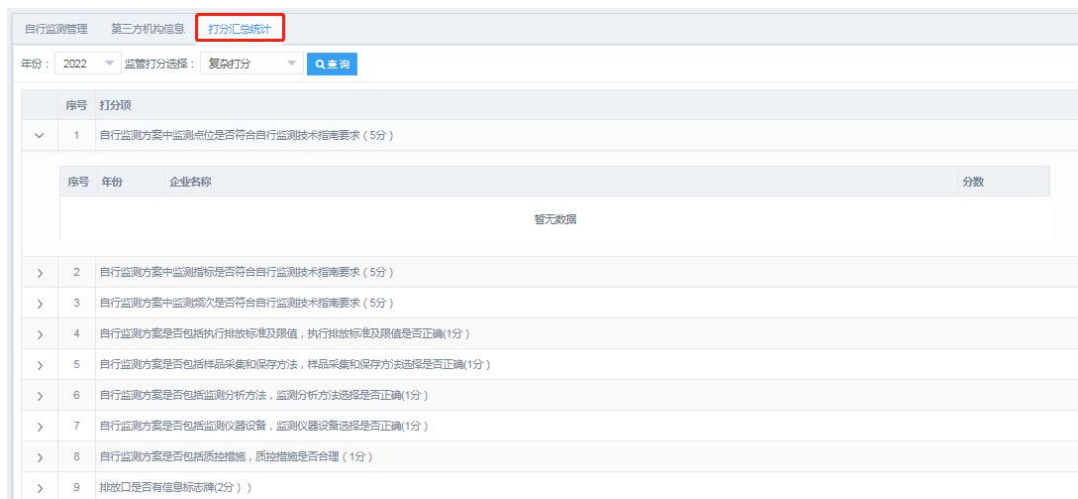

#### 图 1-5 打分汇总统计

## 六、录入排口自动监测设备备案时间

在公共配置-污染源信息-配置中,选择相应的排放口, 点击, 录入该排口的"备案时间"。

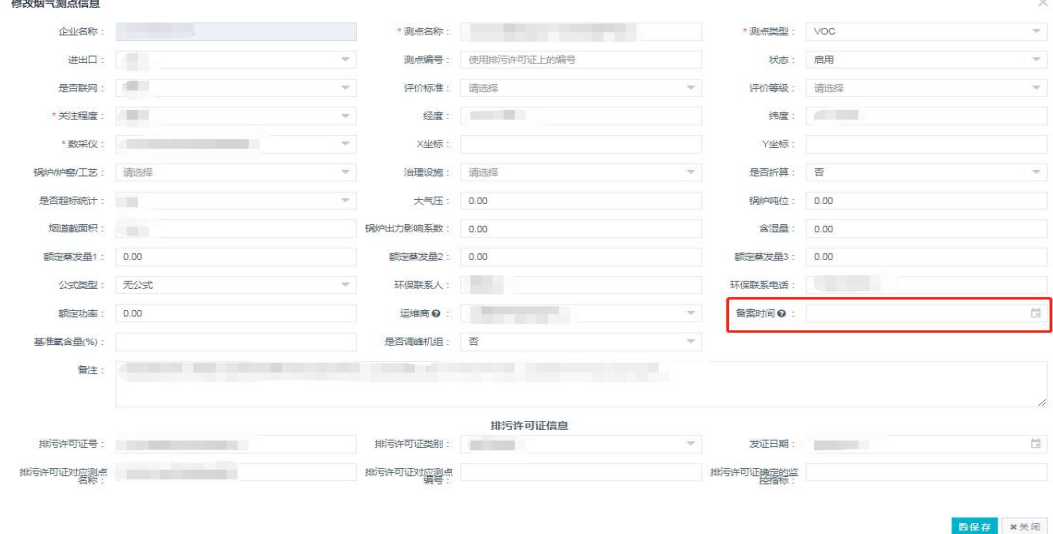

图 1-6 录入备案时间